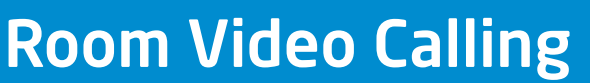

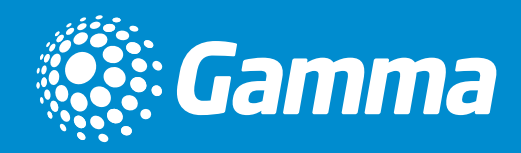

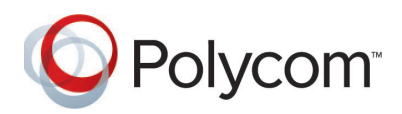

## Getting to know your Polycom Studio

The Polycom Studio USB video bar is a high-quality camera and speakerphone system that integrates with Horizon Collaborate and includes key features such as an auto-framing camera, stereo microphones and stereo speakers.

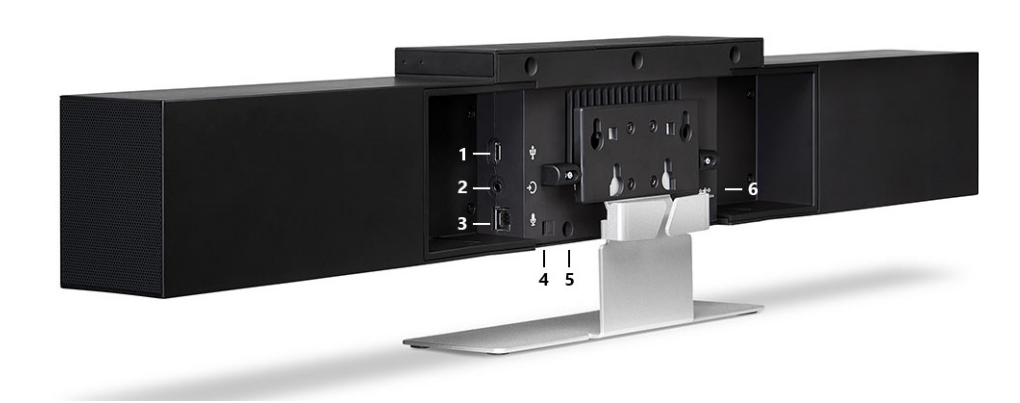

1. USB type C connector (USB 3.0 with USB 2.0 compatibility).

2. 3.5mm stereo input.

3. RJ11 input for external microphone (optional).

- 4. Kensington security lock.
- 5. Remote control pairing button.
- 6. Power connector.

### Navigating your Polycom Studio

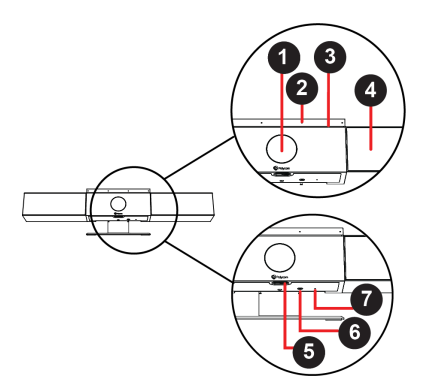

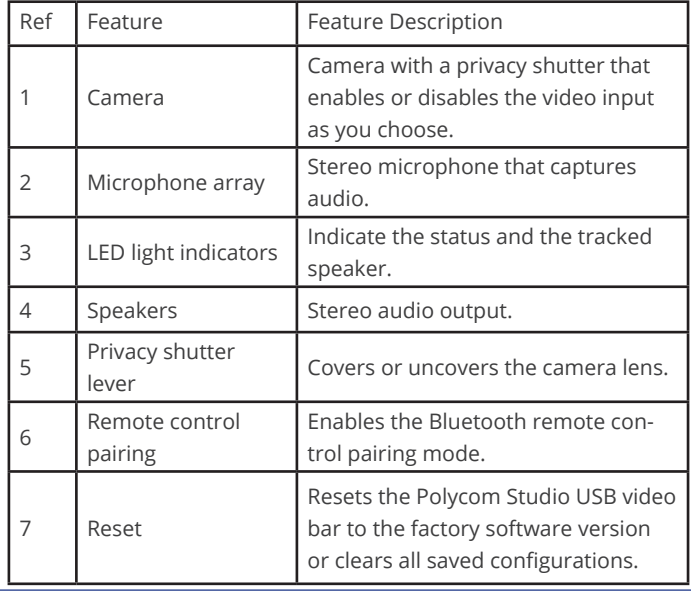

# Connecting to Horizon Collaborate

Only two connections are required, one to the Studio and the second to the room screen (optional).

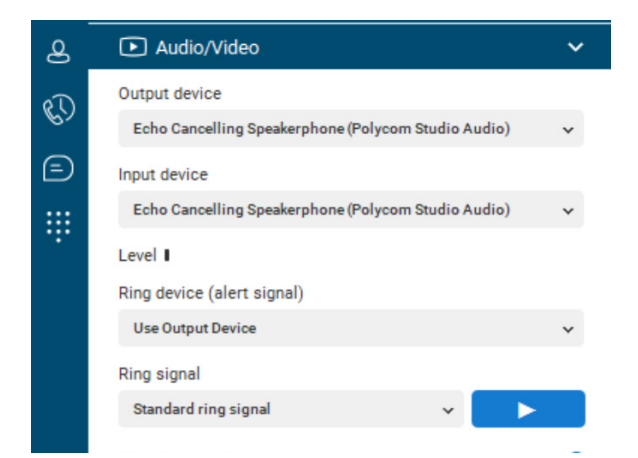

- 1. Connect the USB cable from the Studio to your PC.
- 2. Connect the cable from the screen to your PC.
- 3. Ensure the Studio is your preferred device in Horizon Collaborate by selecting the settings and then Audio/Video.

Your Polycom Studio should now be connected to Horizon Collaborate. You can make video calls to individual contacts or even to a group of colleagues through the 'My Room' option.

# Using your Remote Control

The remote control automatically pairs with the USB video bar when you turn it on for the first time. If inactive for 30 seconds, the control will go to sleep but you can wake it up by moving it or pressing any button.

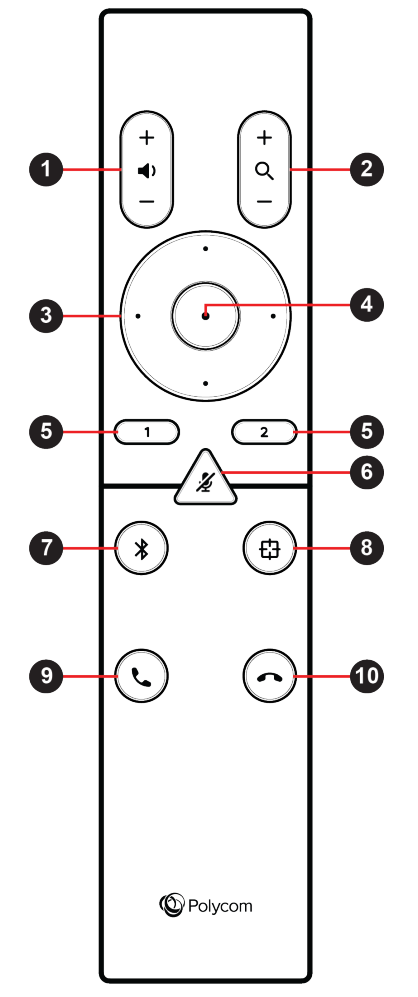

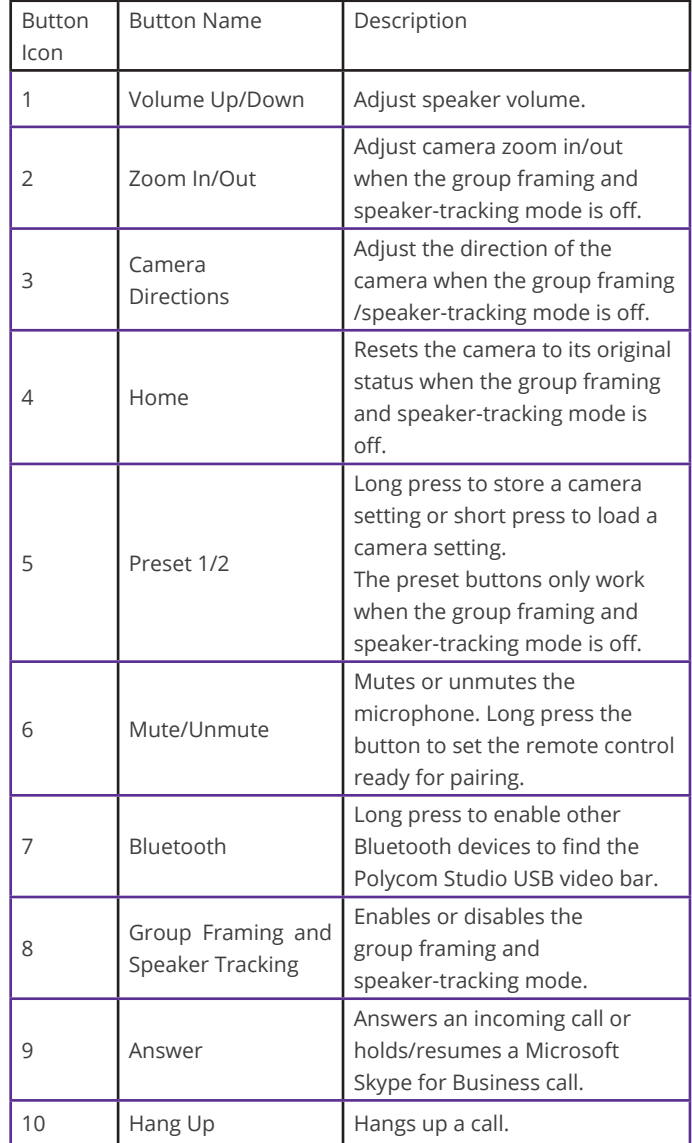

### Privacy Shutter

Sliding the privacy shutter to the right turns the camera off. Ensure the slider is fully to the left to enable the camera.

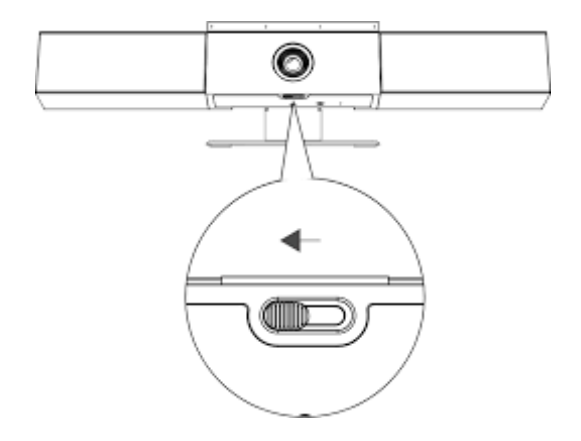

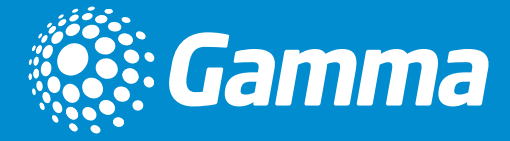

www.gamma.co.uk